# **HOW TO ACCESS ROTARY CLUB CENTRAL**

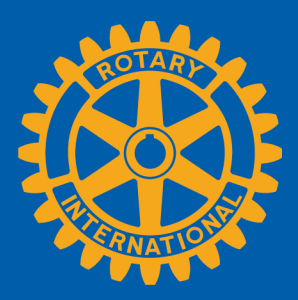

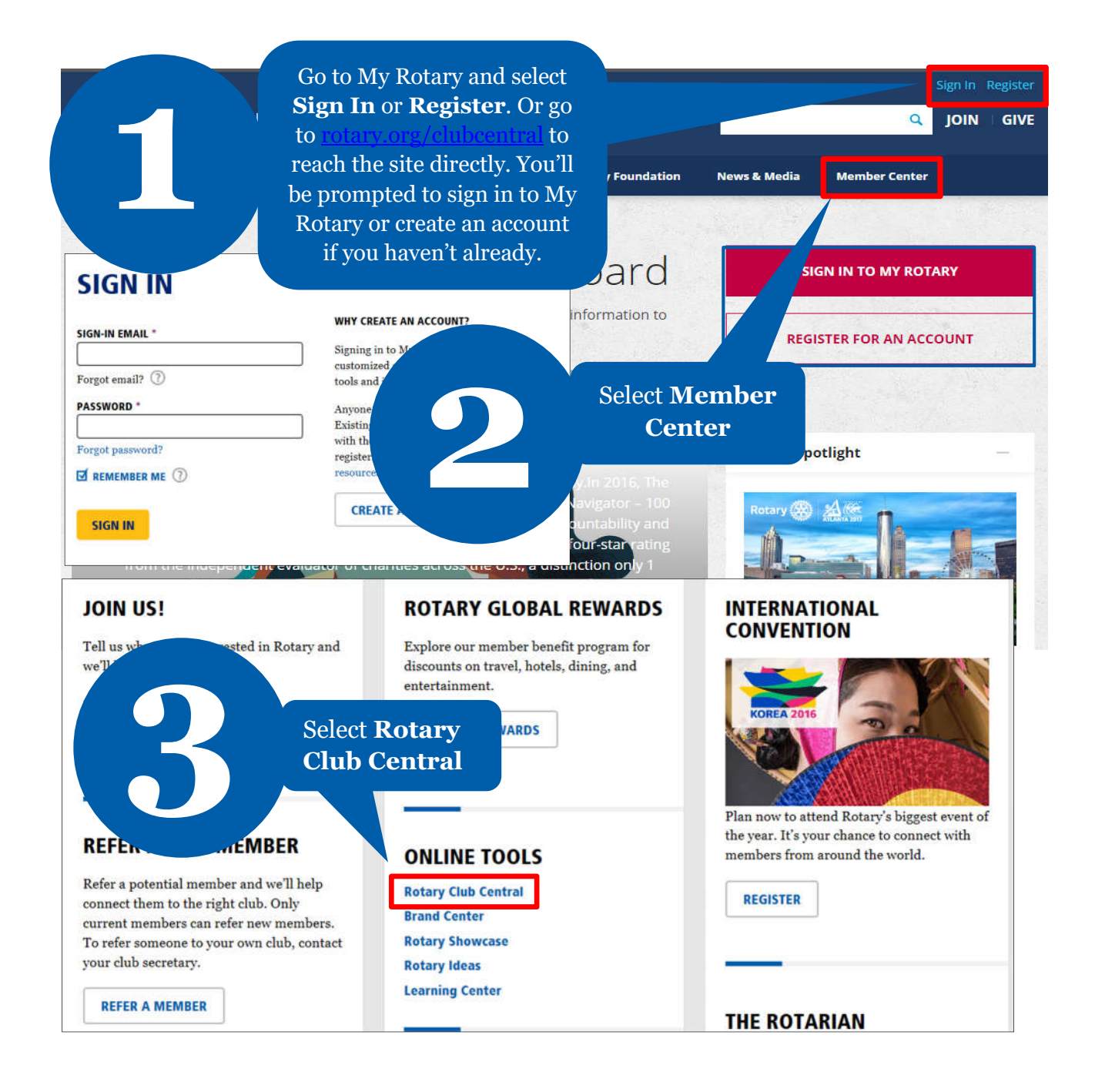

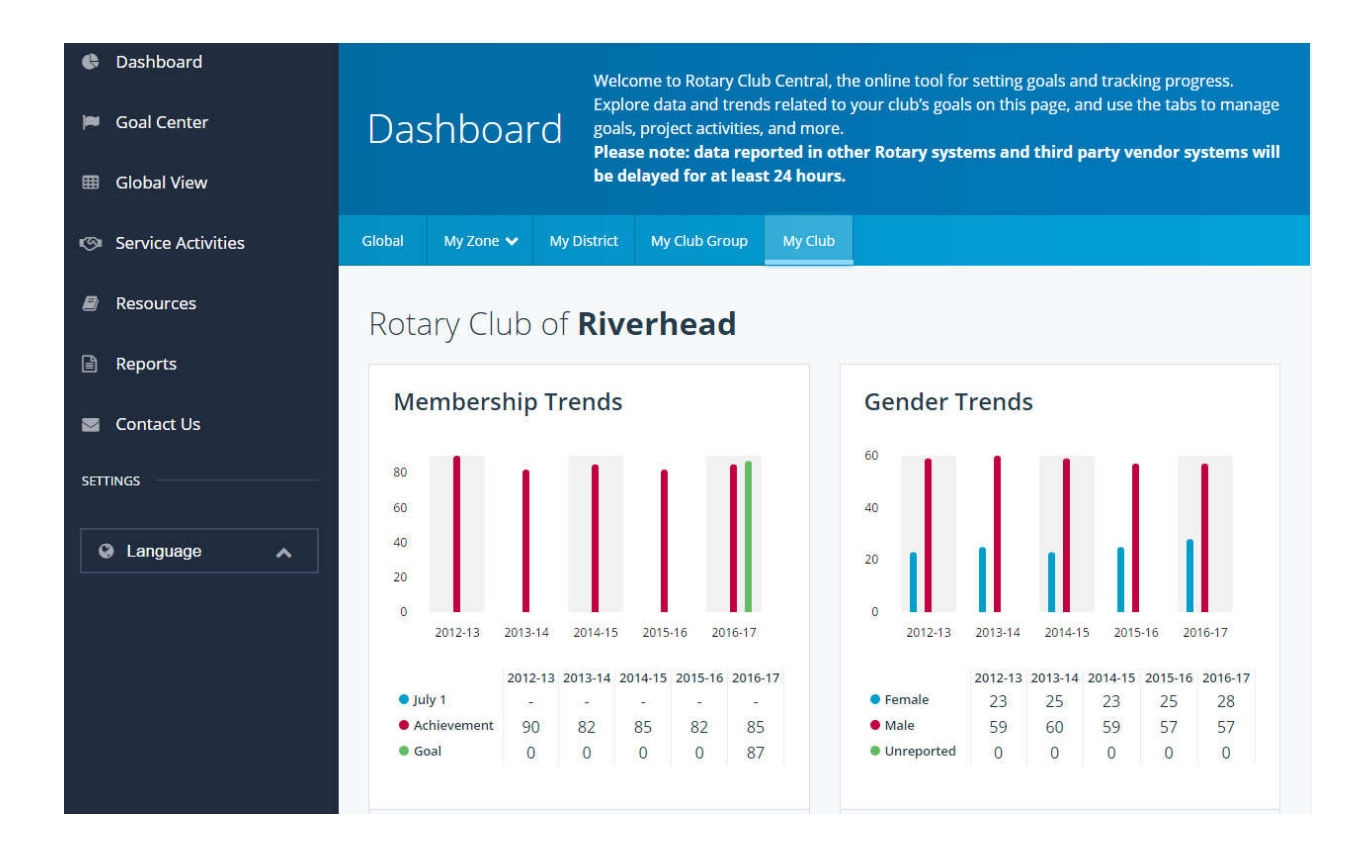

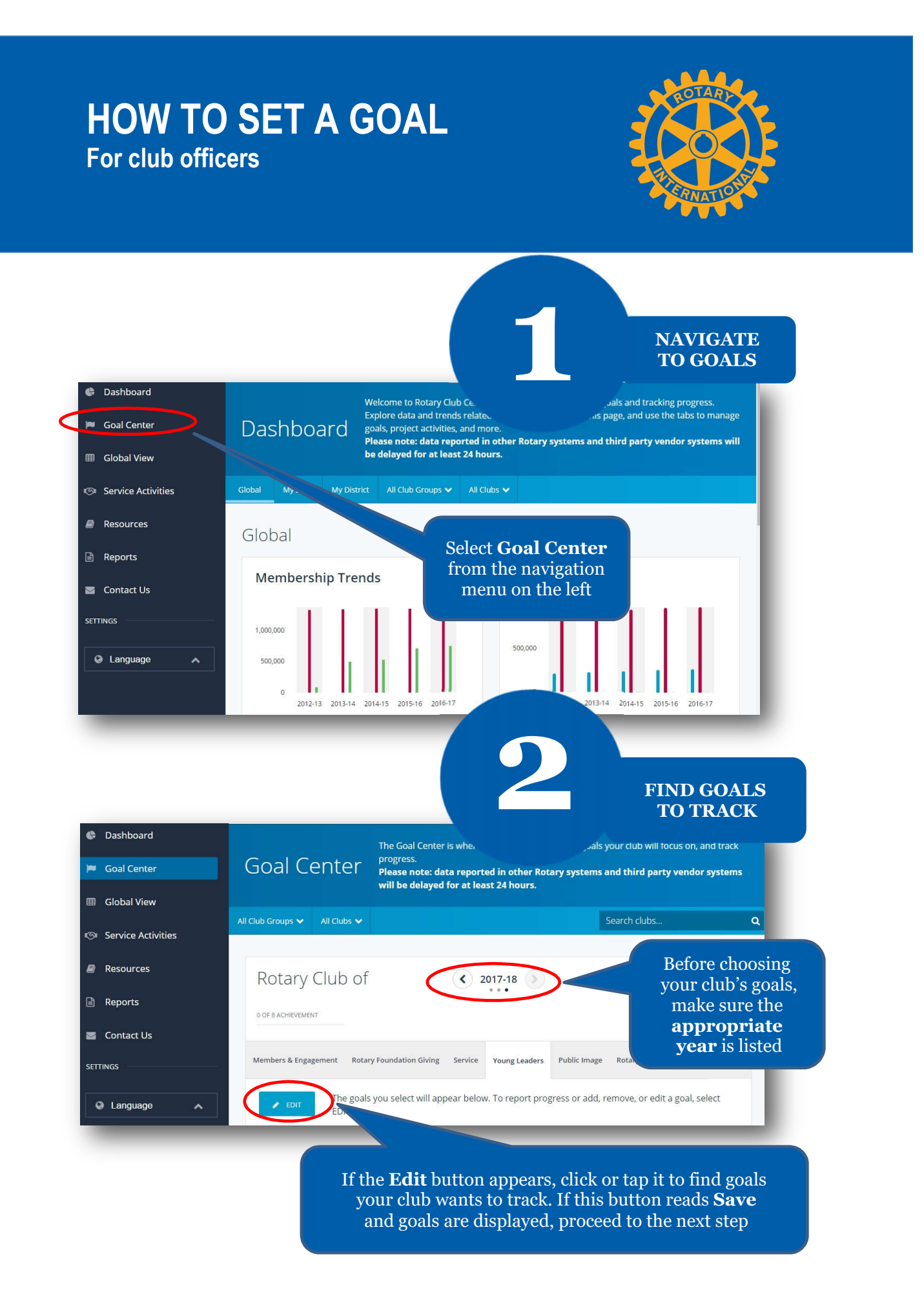

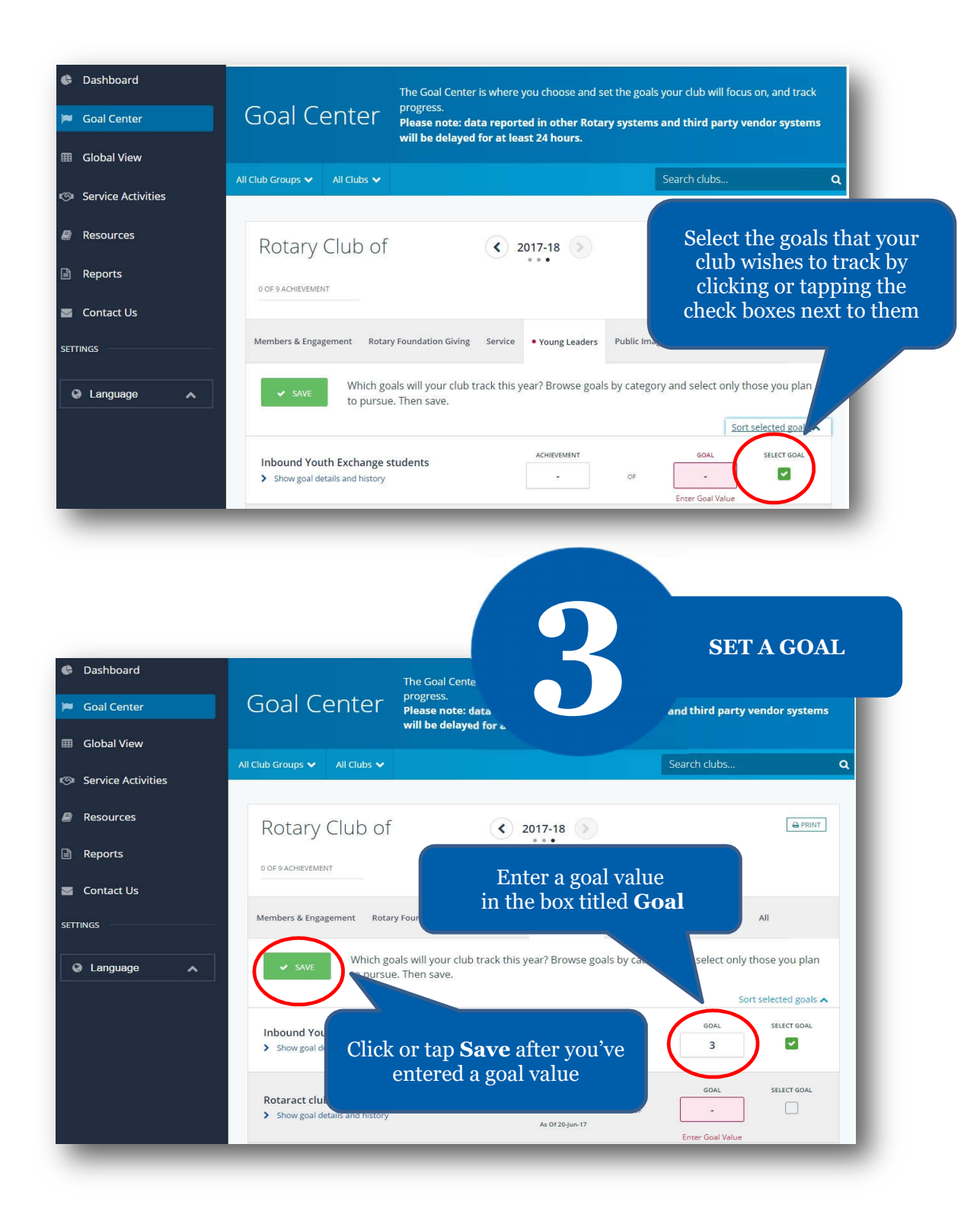

## **HOW TO RECORD HOW TO RECORD SERVICE SERVICE AND EXPORT ACTIVITIES AND EXPORT TO TO ROTARY SHOWCASE ROTARY SHOWCASE**

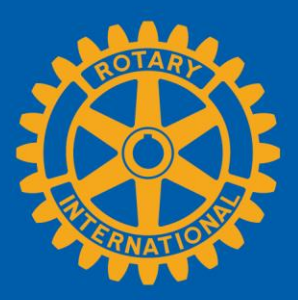

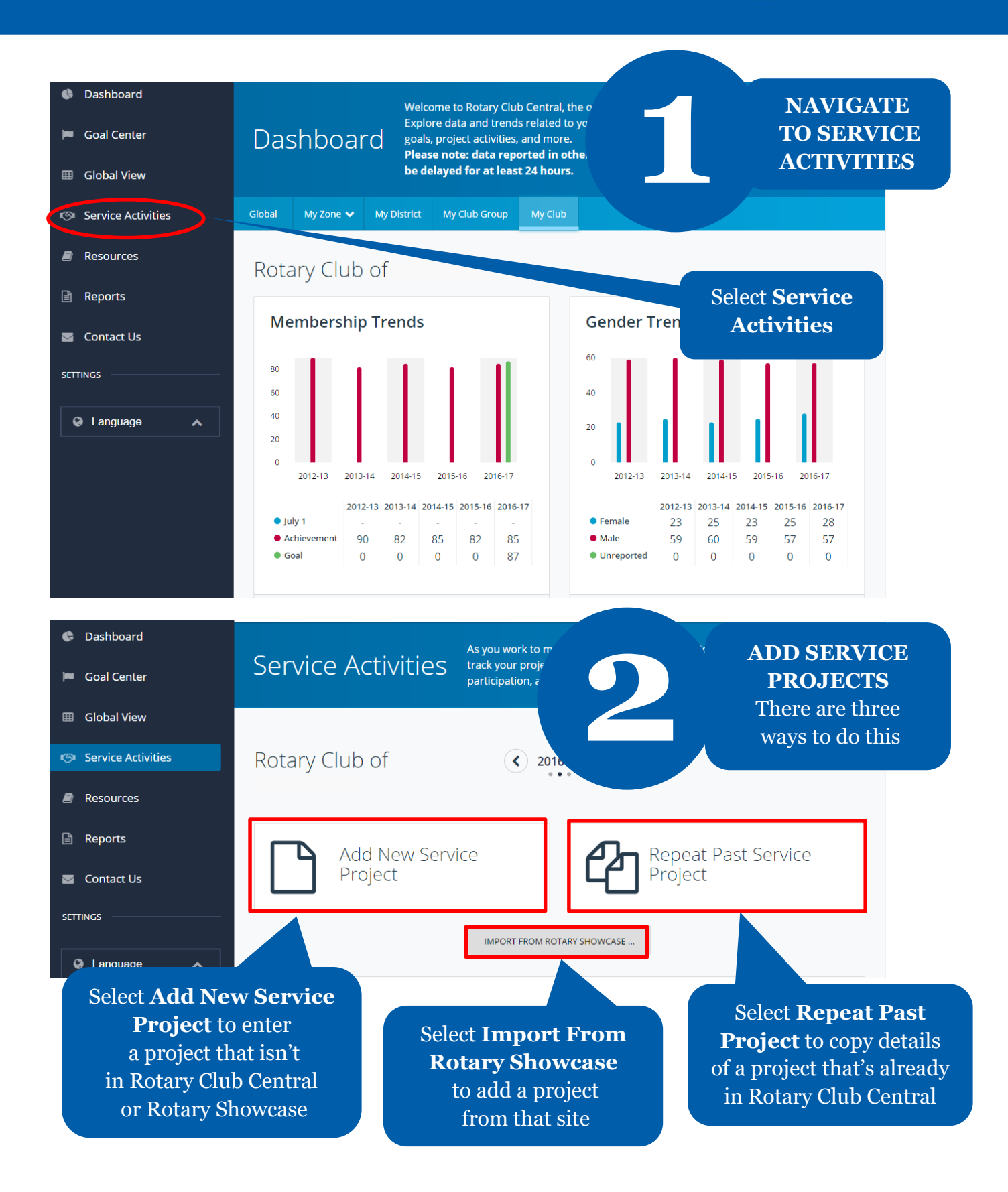

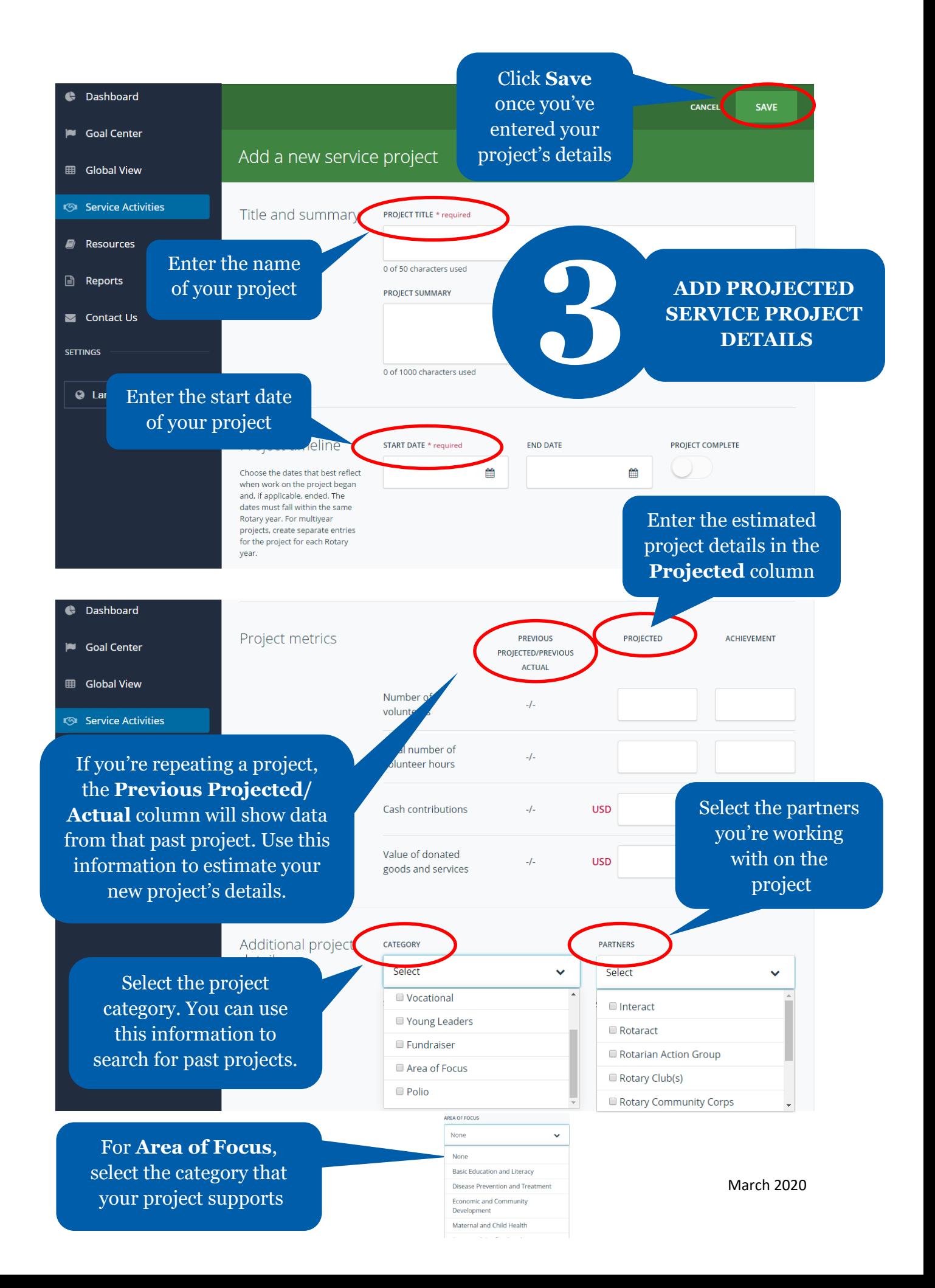

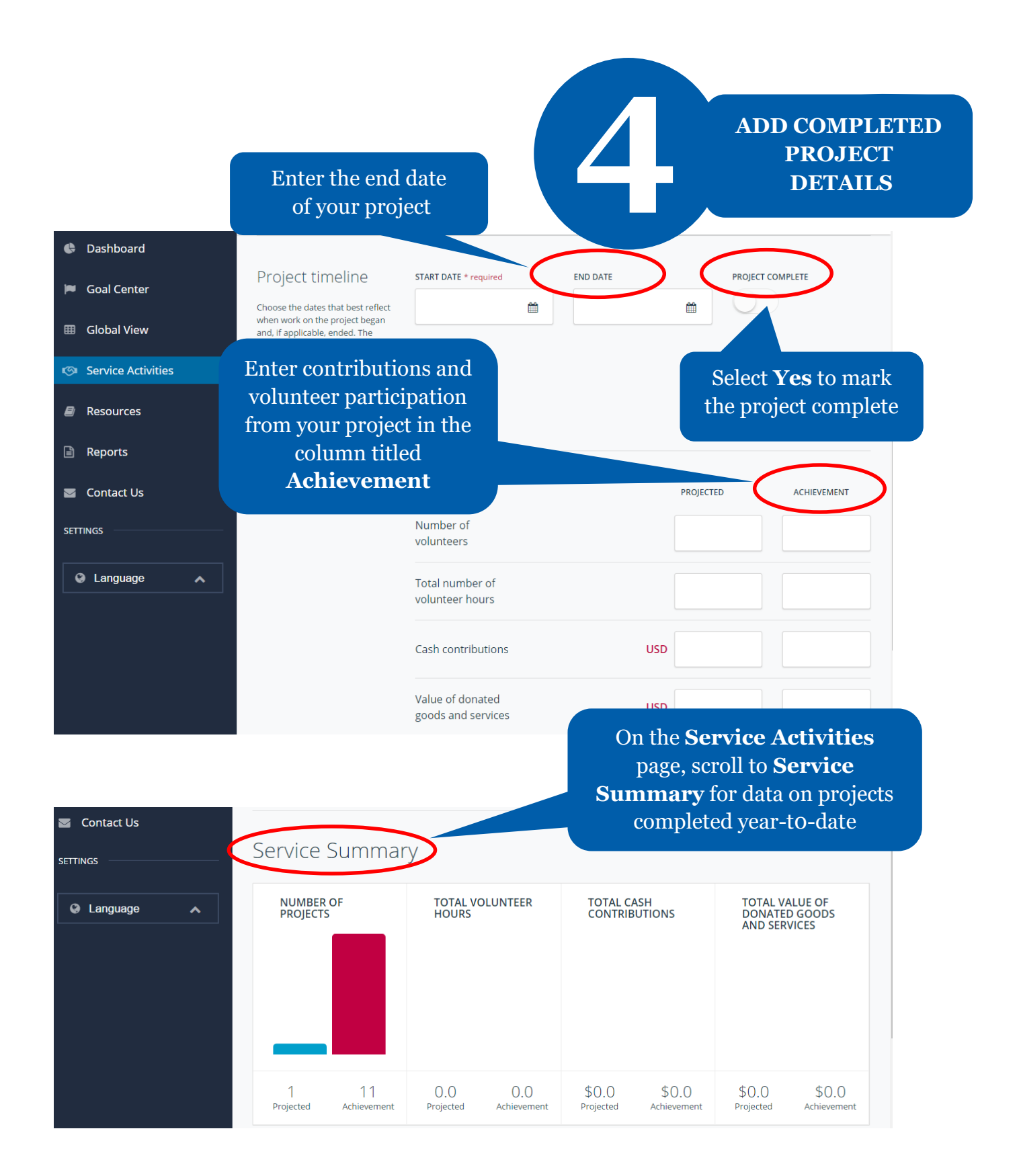

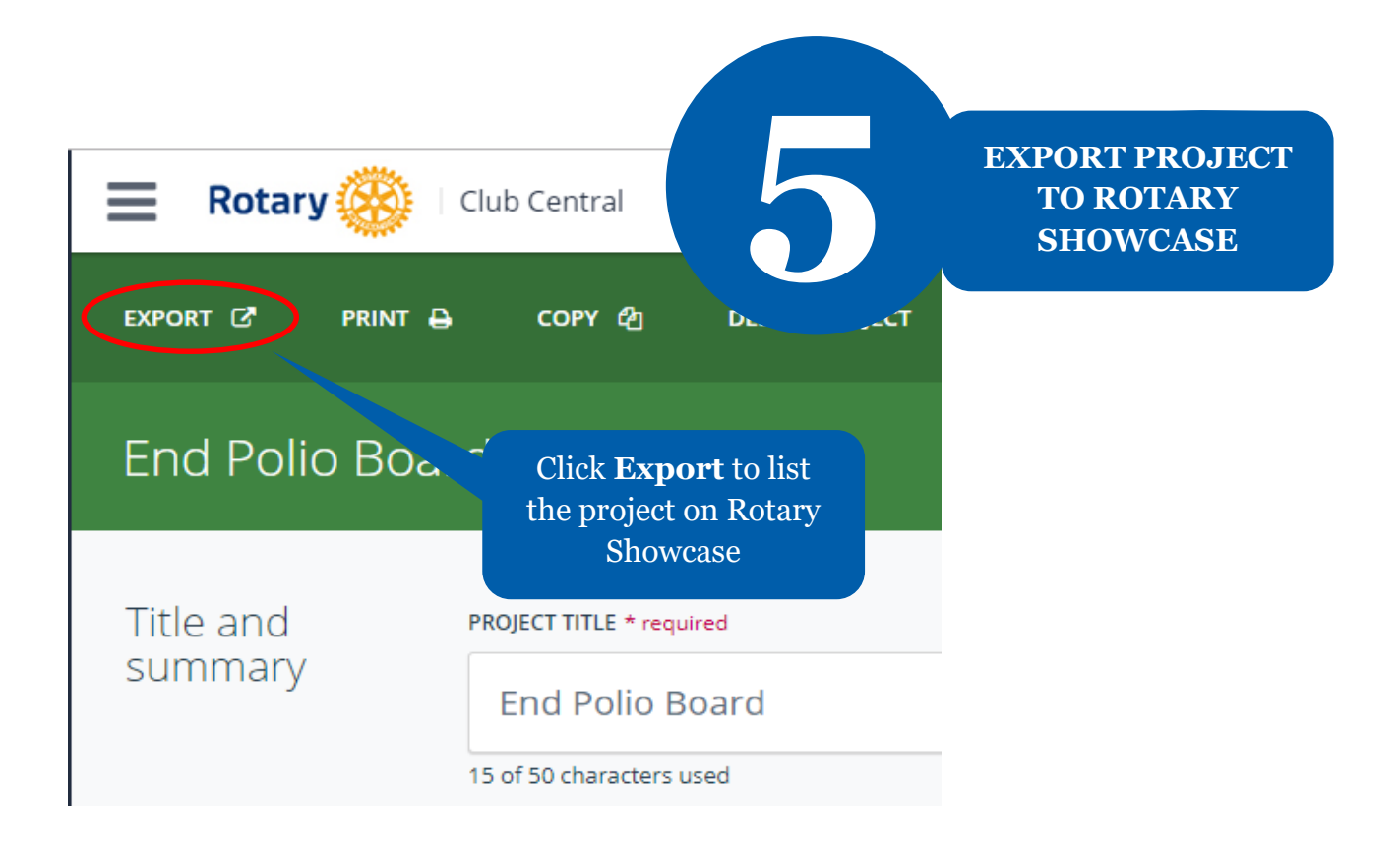

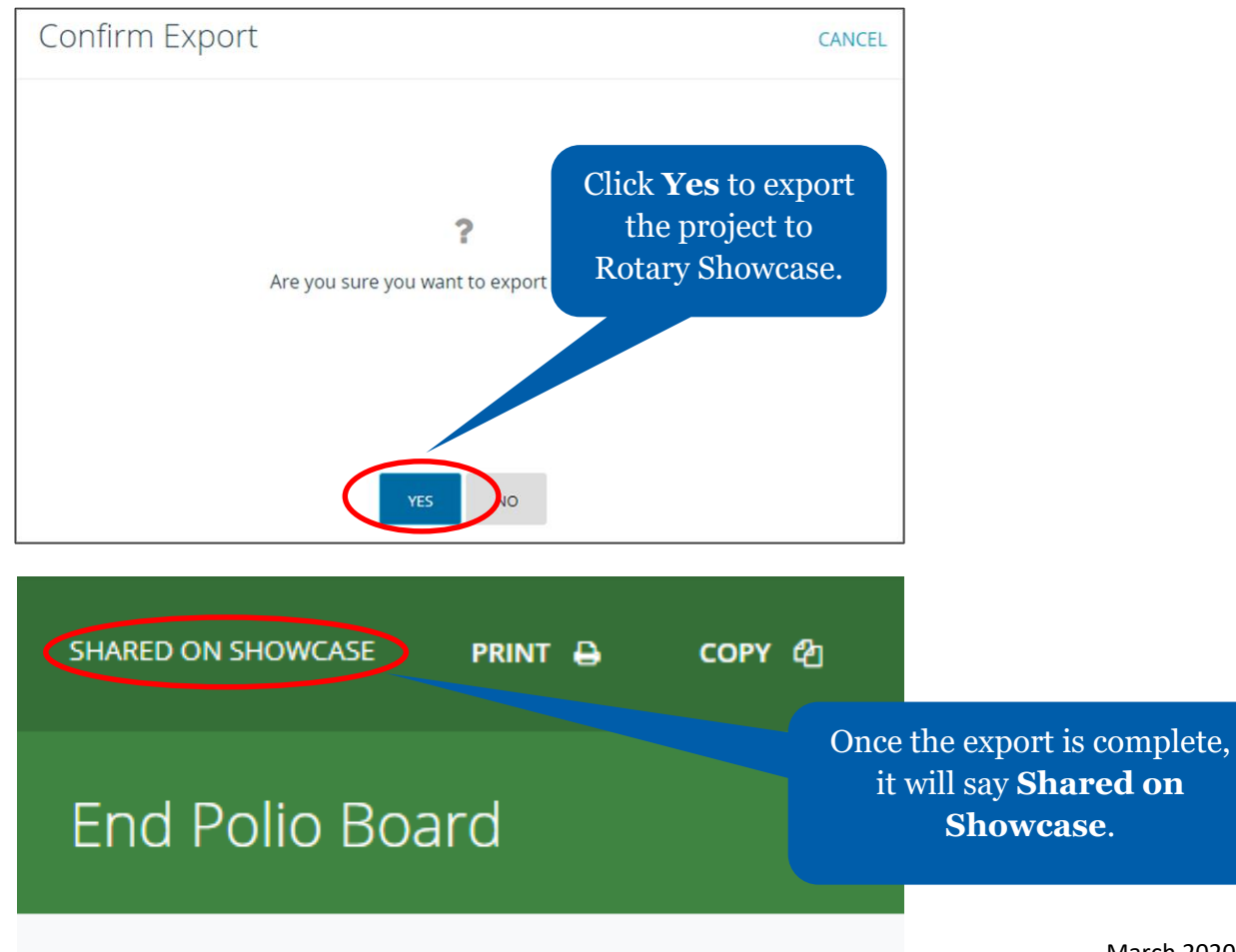

March 2020

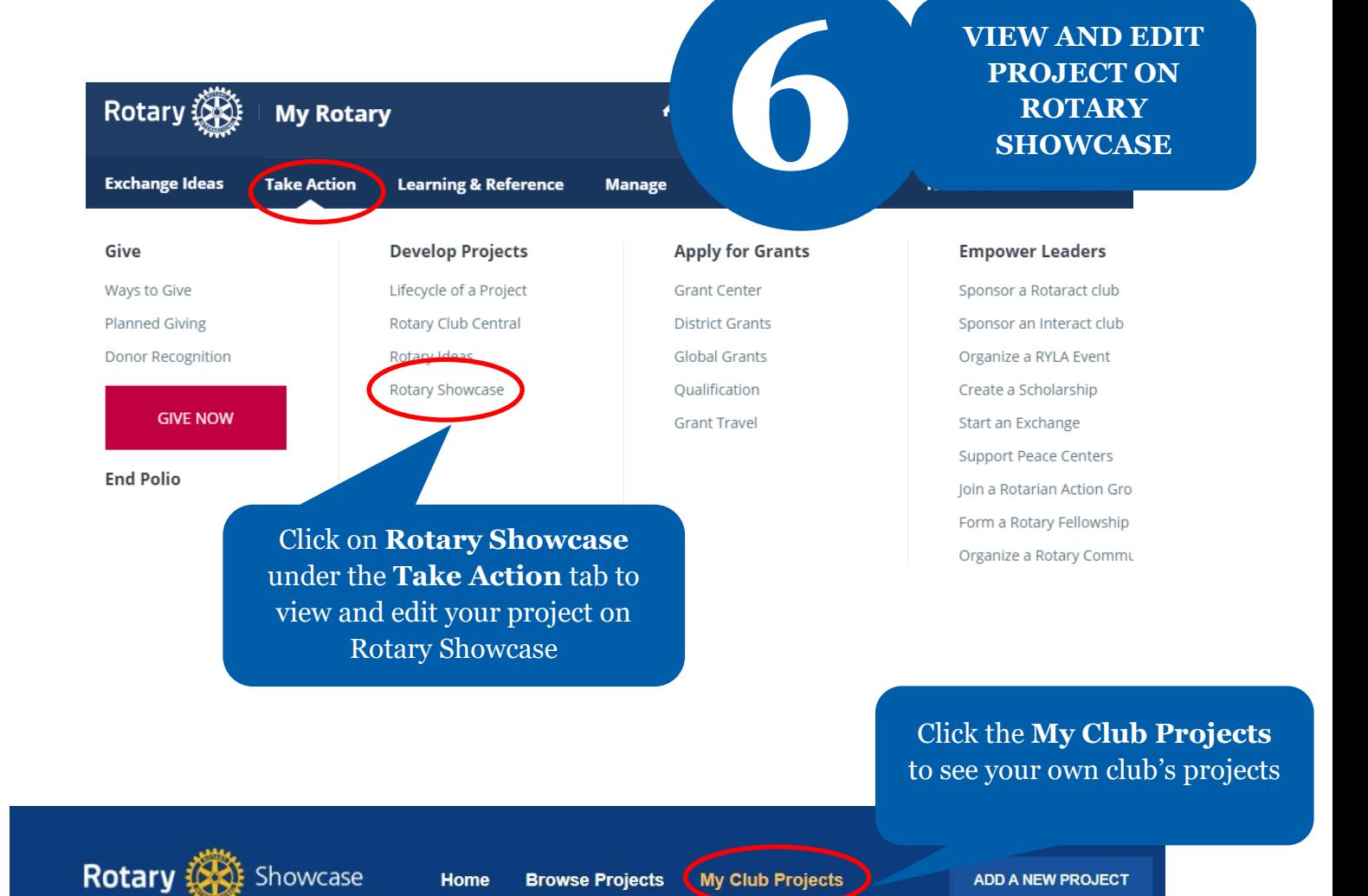

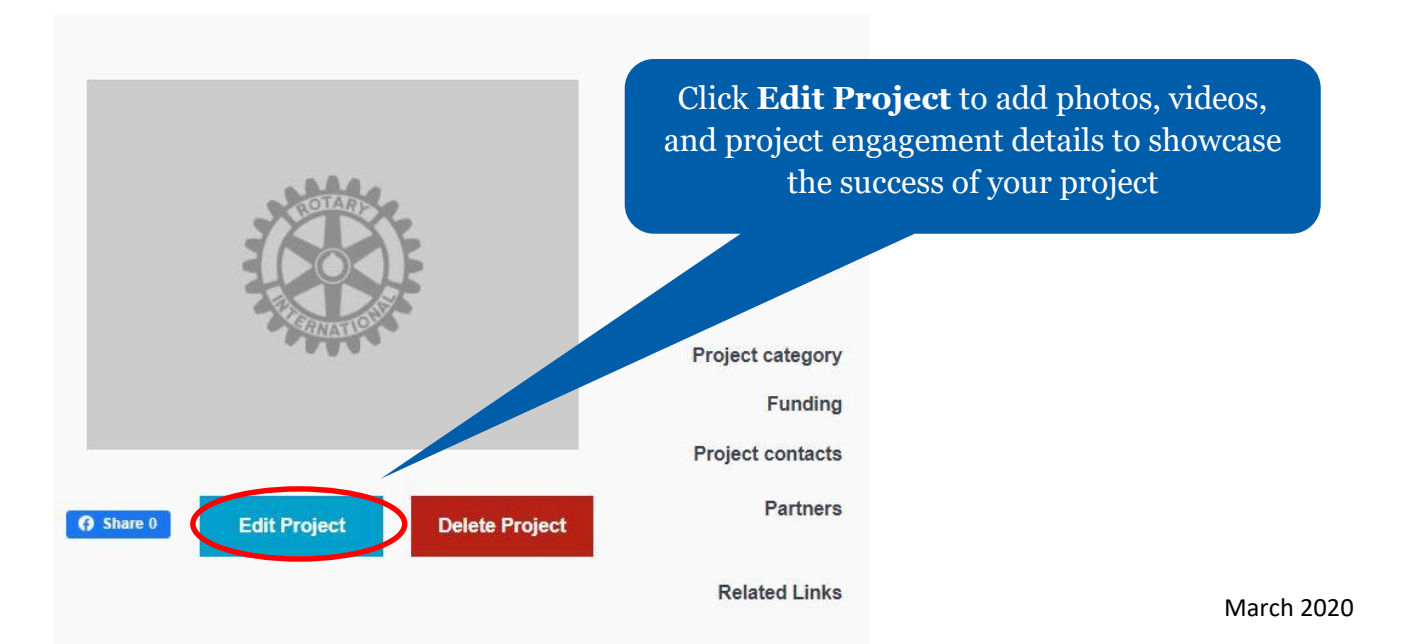

### **HOW TO VIEW INFORMATION**

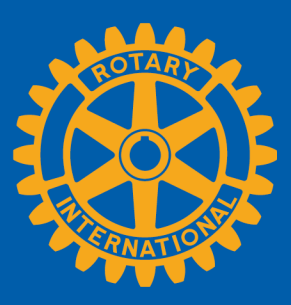

Members can view summary information two ways in Rotary Club Central: **Global View** and **Reports**.

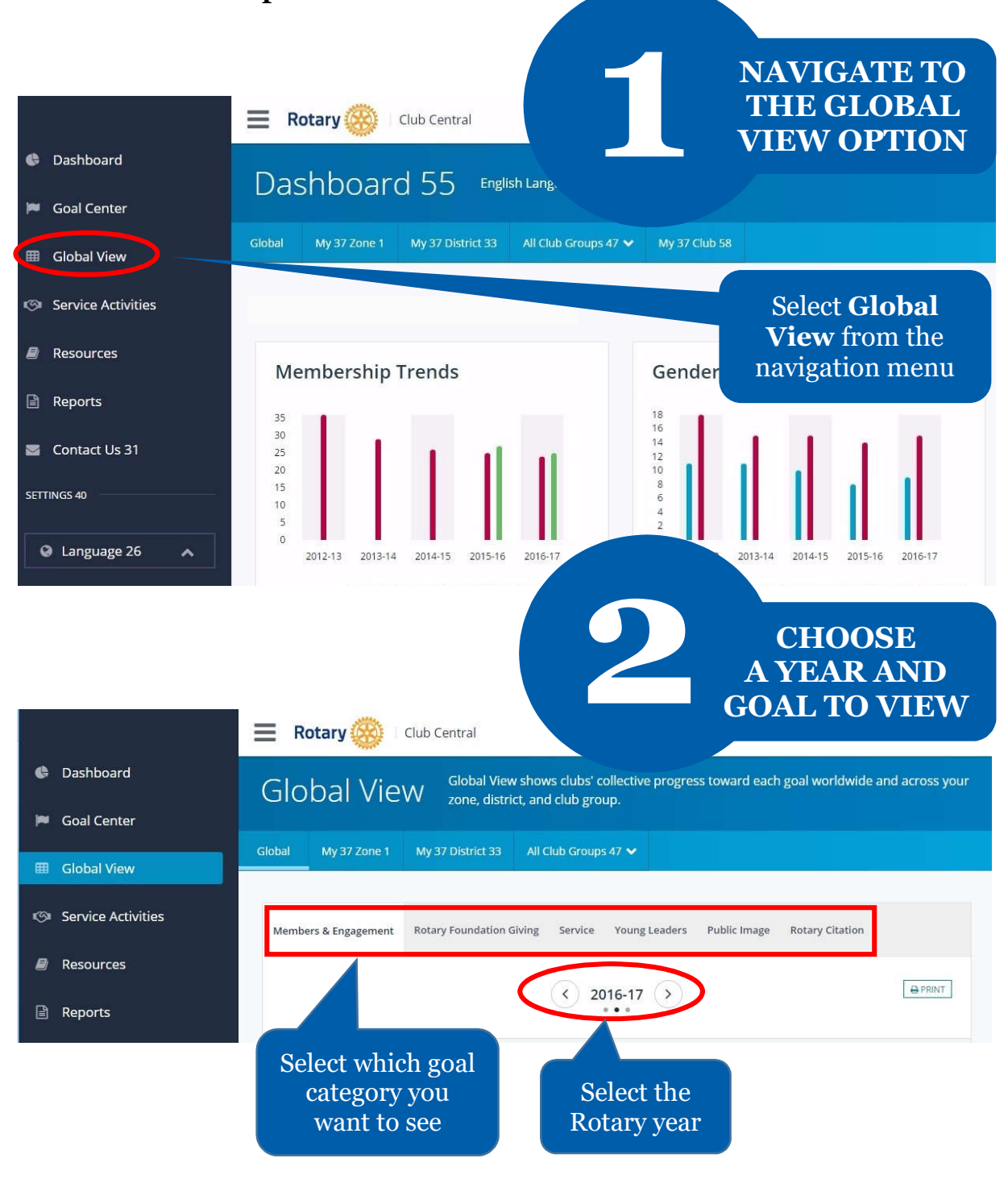

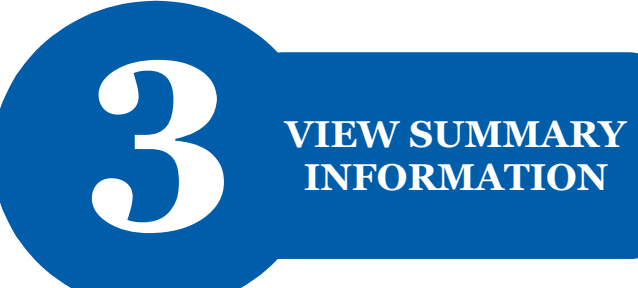

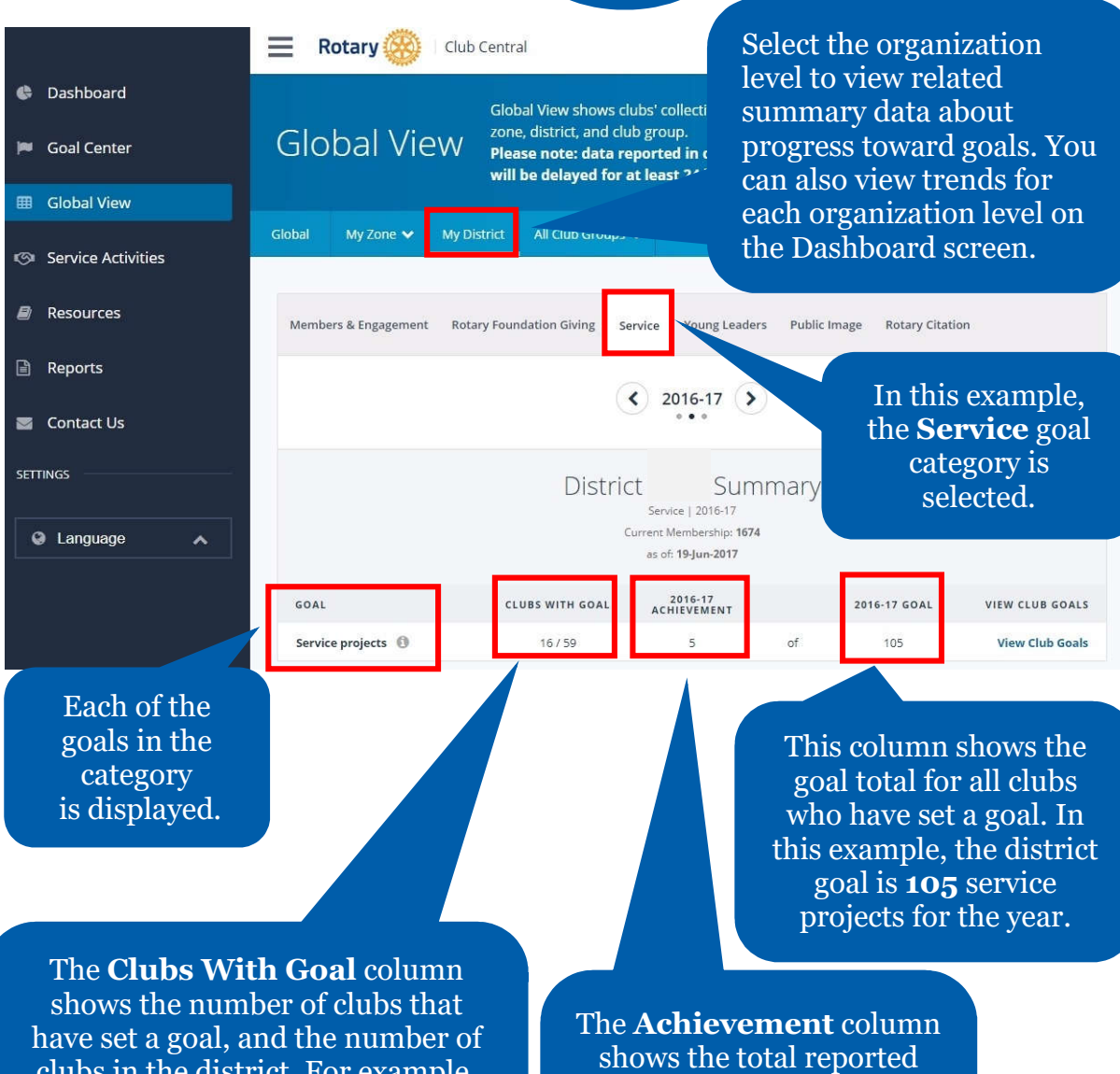

clubs in the district. For example, here, **16** represents the number of district clubs that have set the **Service Projects** goal.

progress against the goal. For example, the clubs in this district have reported **5 completed** service projects so far this year.

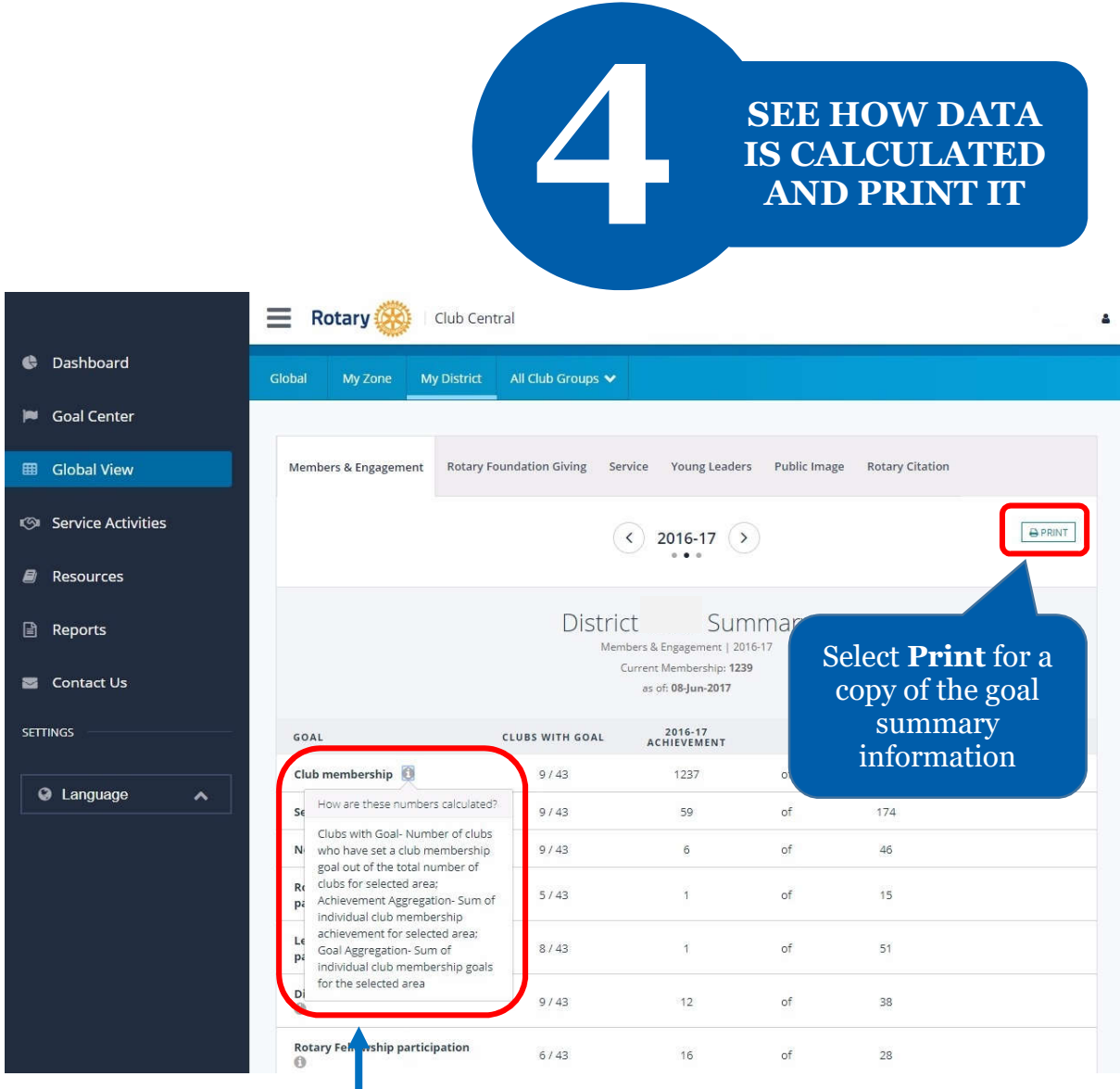

Select the information button for a description on how the displayed data was calculated

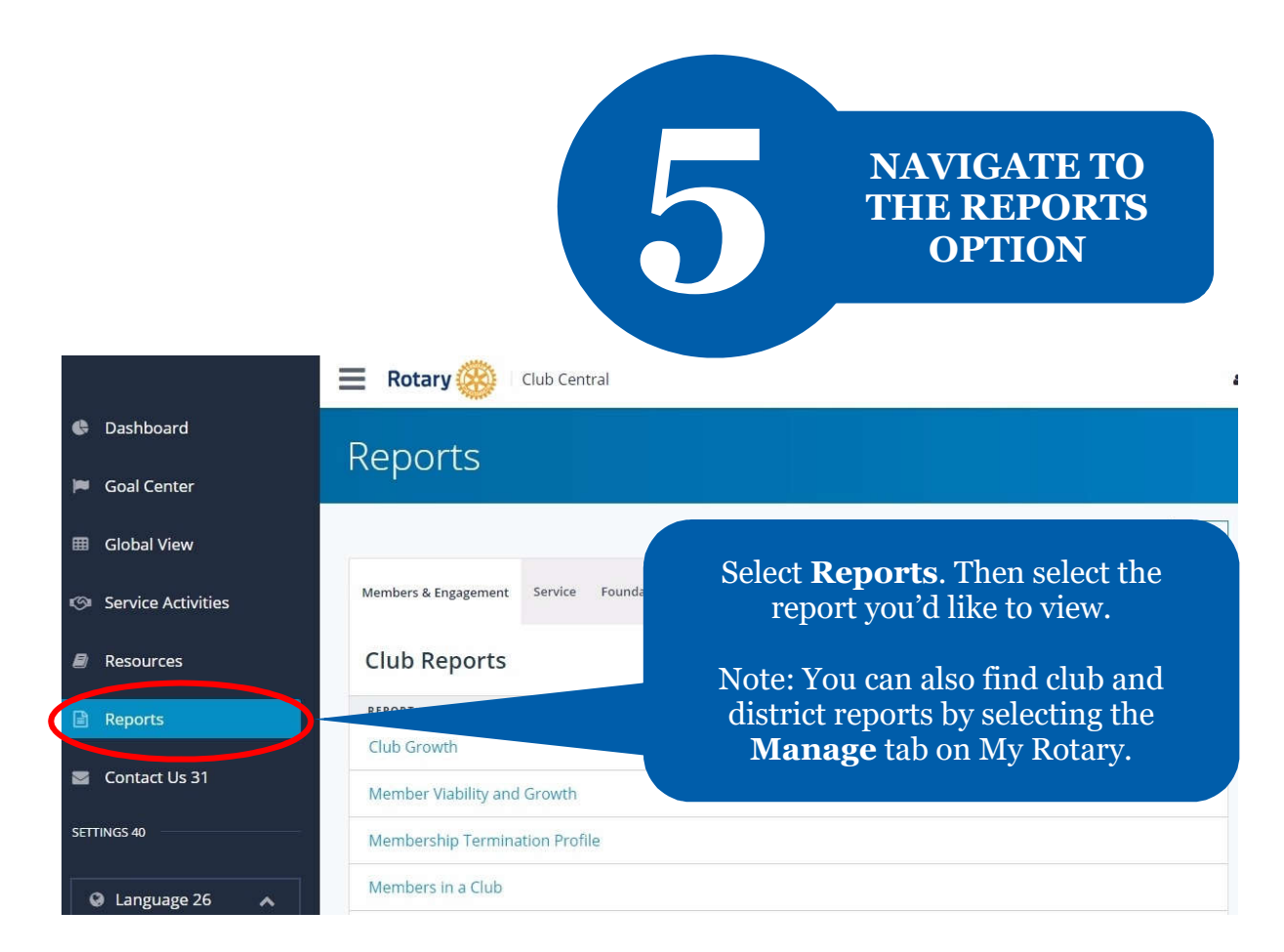

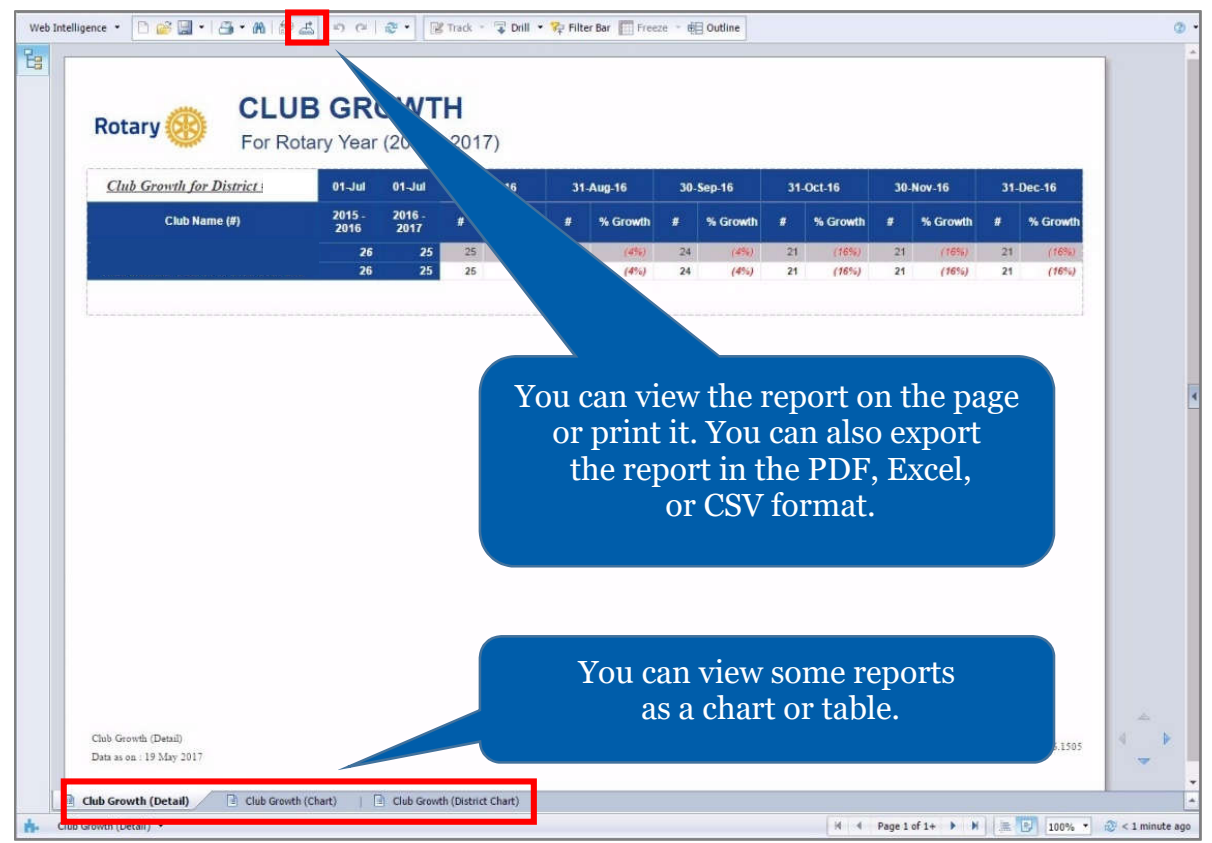

## **HOW TO REPORT PROGRESS ON GOALS**

**For club officers** 

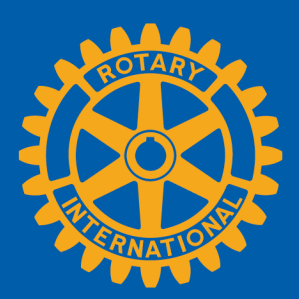

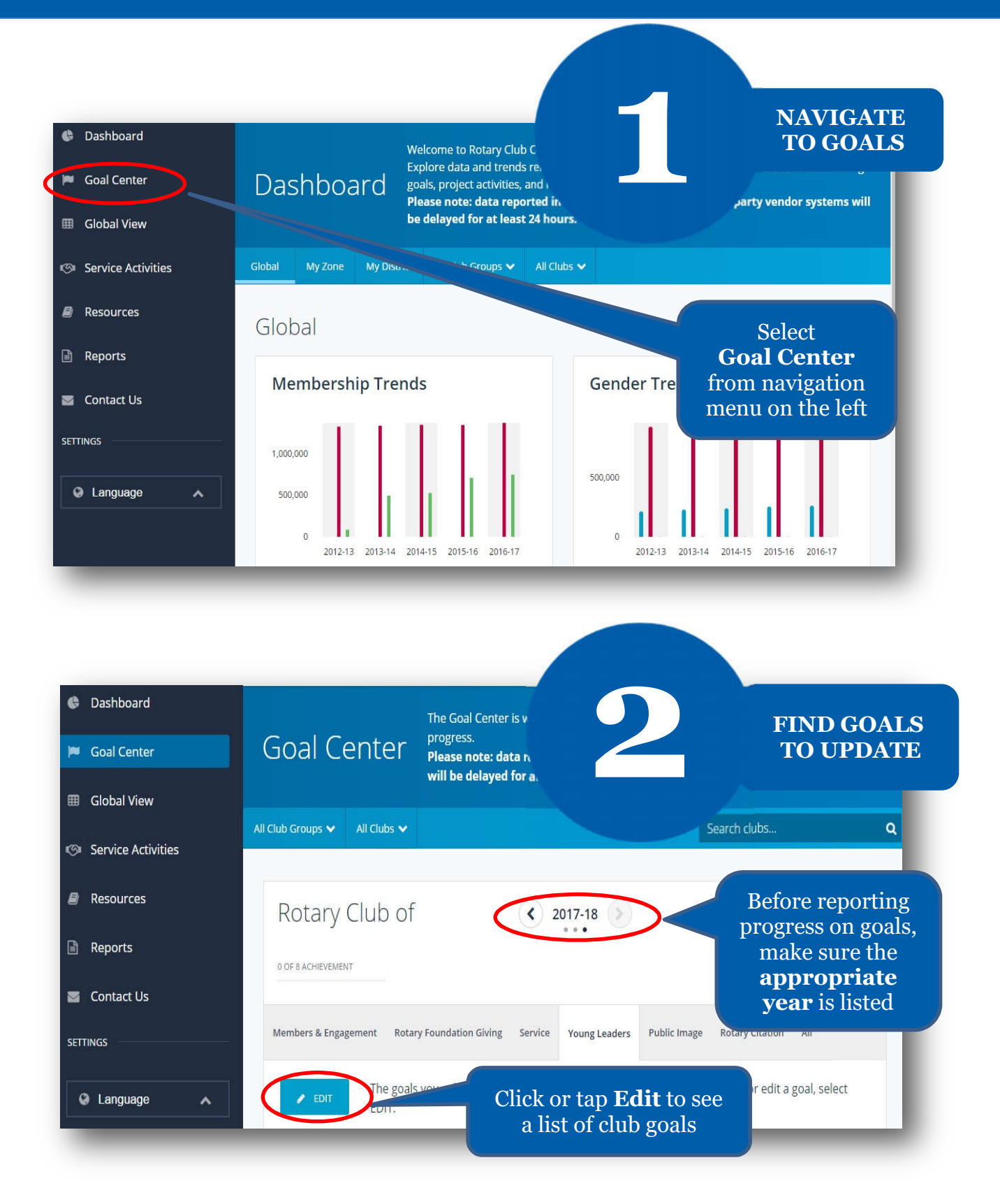

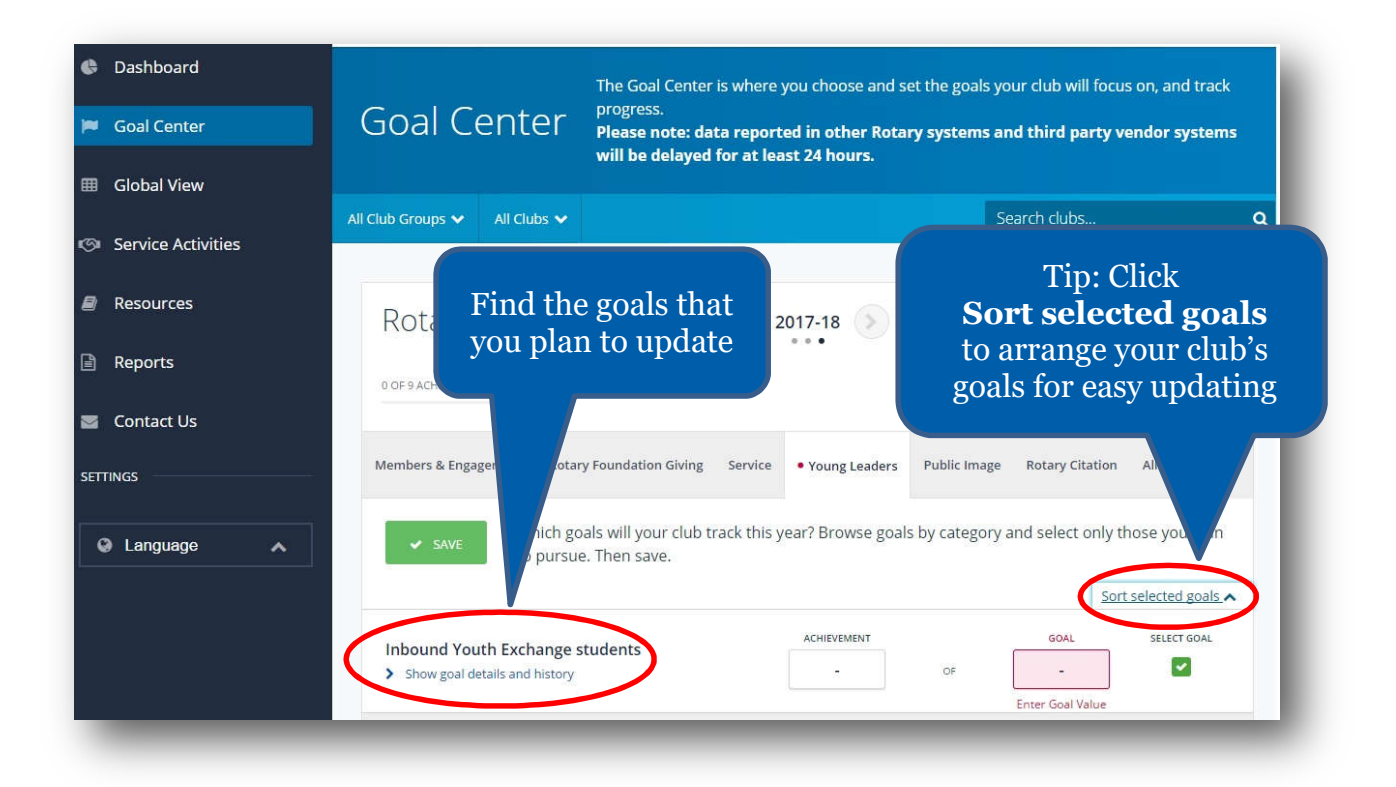

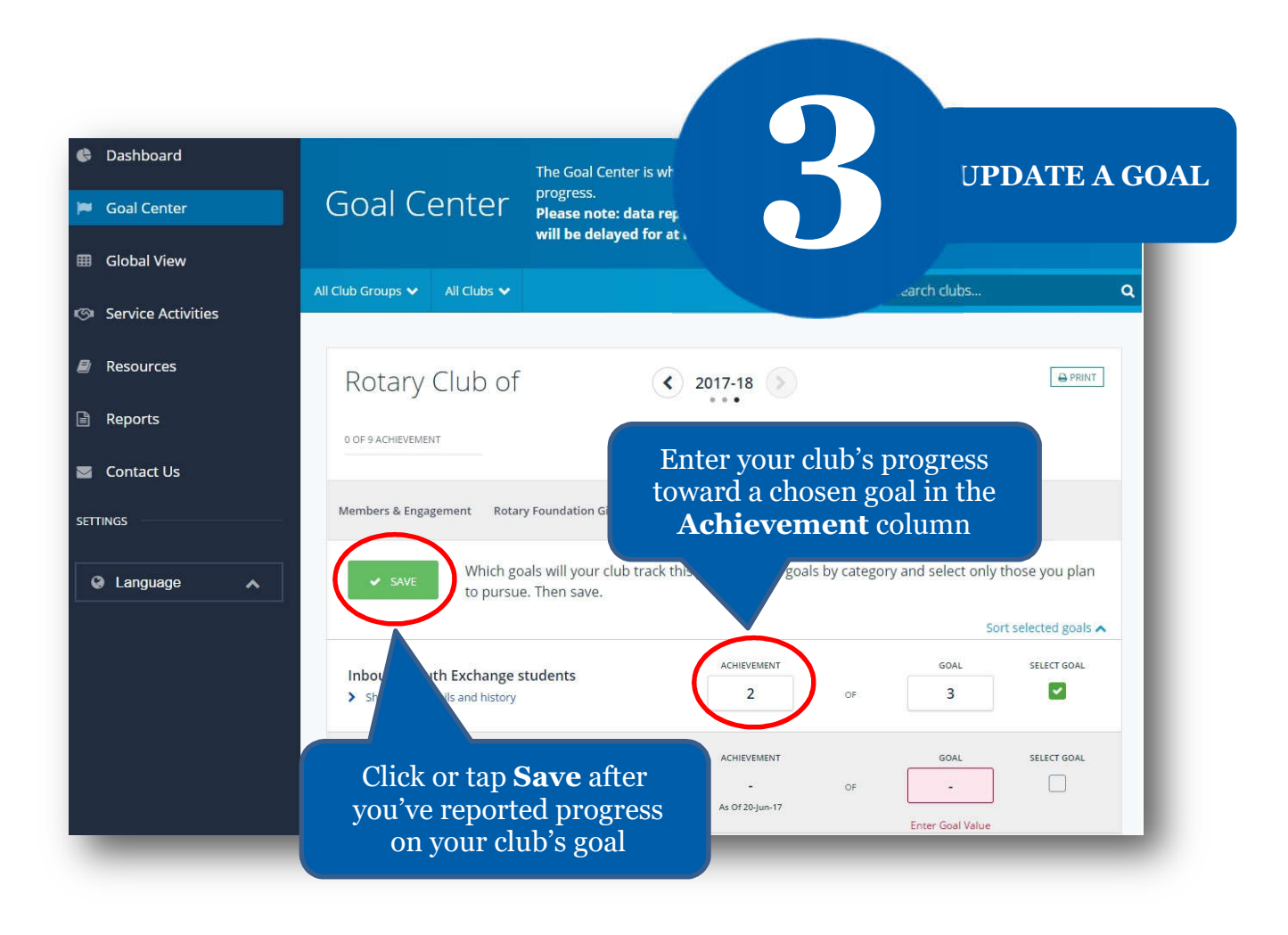